# *Auswertung von Prüfmessungen (Rover) zur Online-Zertifizierung*

*(ab Version 12.3.7)*

KAVDI bietet die Möglichkeit, die Beobachtungen der Prüfmessung einer GNSS-Aufnahme, in die automatische Auswertung, der vom Land zur Verfügung gestellten Internetanwendung, zu übertragen.

## **Voraussetzung:**

• Messdatenprotokoll GNSS-Messung

´

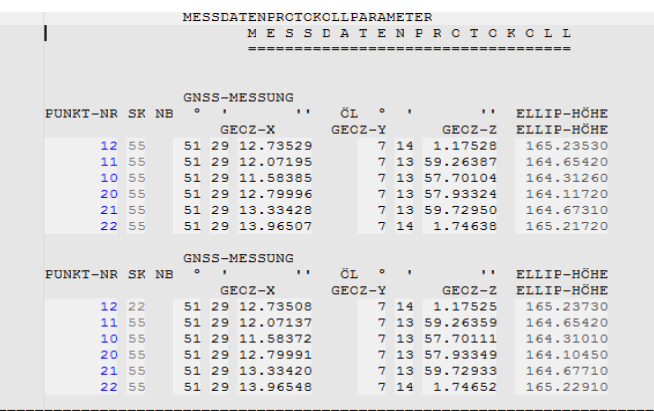

#### • Internetanbindung:

http://www.bezreg-koeln.nrw.de/brk\_internet/geobasis/raumbezug/anwendungen\_web/tarot/tarot\_nrw/index.html [Tarot- online](http://www.bezreg-koeln.nrw.de/brk_internet/geobasis/raumbezug/anwendungen_web/tarot/tarot_nrw/index.html)

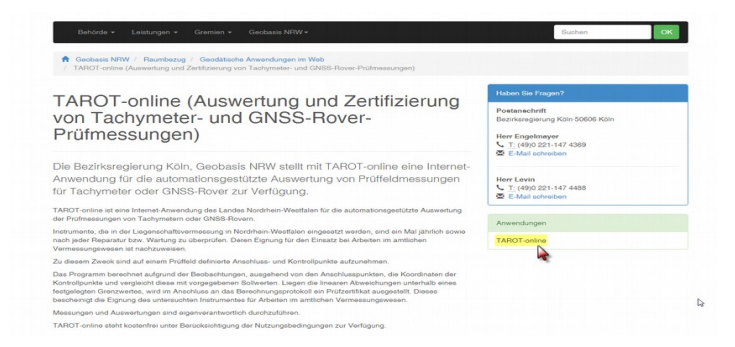

Starten Sie den KAVDI Auftrag mit dem bereits erstellten Messdatenprotokoll. Anschließend starten

Sie die GPS-Auswertung.

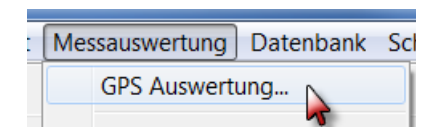

Gehen Sie über "Bearbeiten" auf "TAROT-online Verfahrensdatei erstellen.

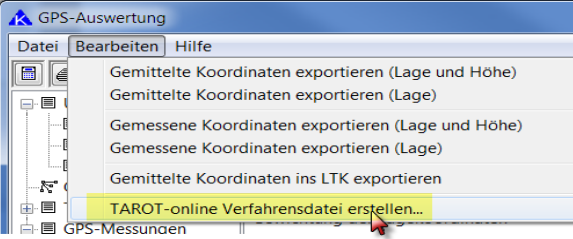

Im nächsten Fenster wählen Sie die Vorlage über das Ordnersymbol und die Ausgabedatei aus.

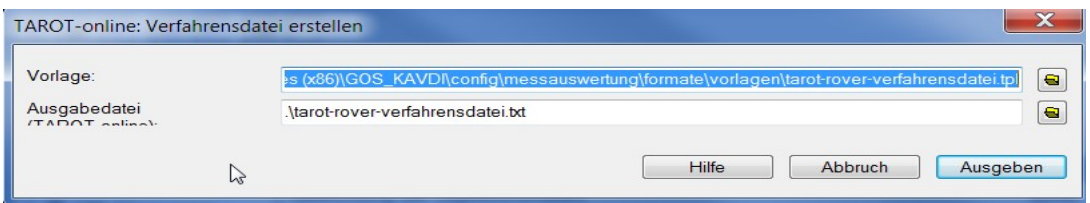

Klicken Sie anschließend auf "Ausgeben"

Anschließend erscheint ein Hinweis

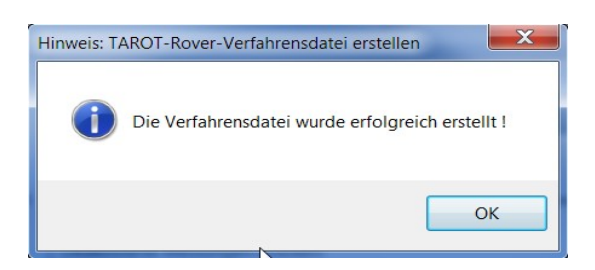

Jetzt wechseln Sie auf die oben genannte Internetseite der Bezirksregierung Köln und starten die Tarotonline Anwendung und wählen "Rover" aus.

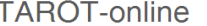

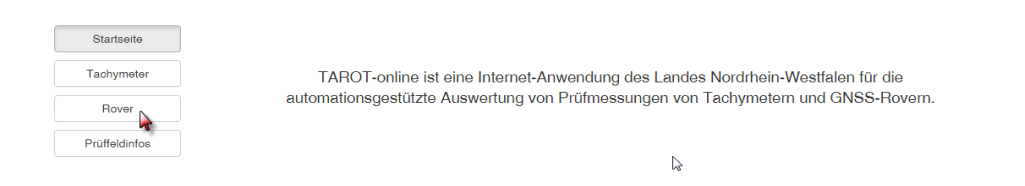

#### Ein neues Fenster öffnet sich. Klicken Sie hier auf "Datei auswählen"

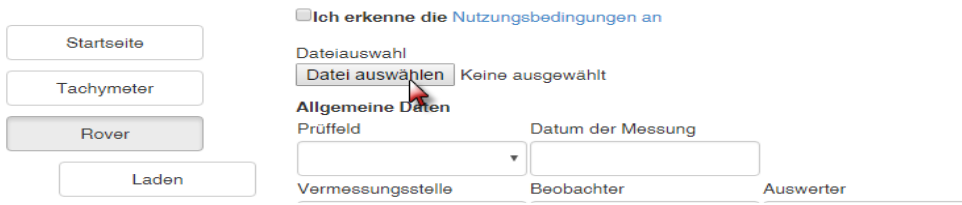

Wählen Sie Ihr Projektverzeichnis aus und klicken auf die zuvor erzeugte Datei.

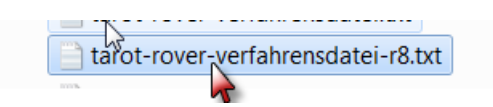

Anschließend laden Sie die Datei hoch.

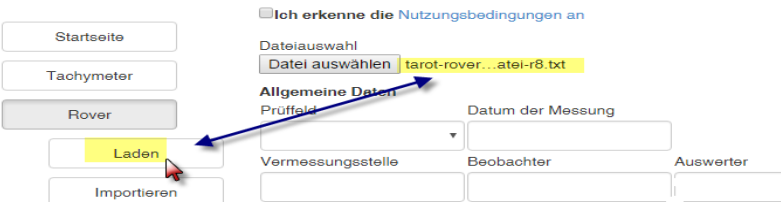

Die Beobachtungsdaten wurden geladen.

**TAROT-online** 

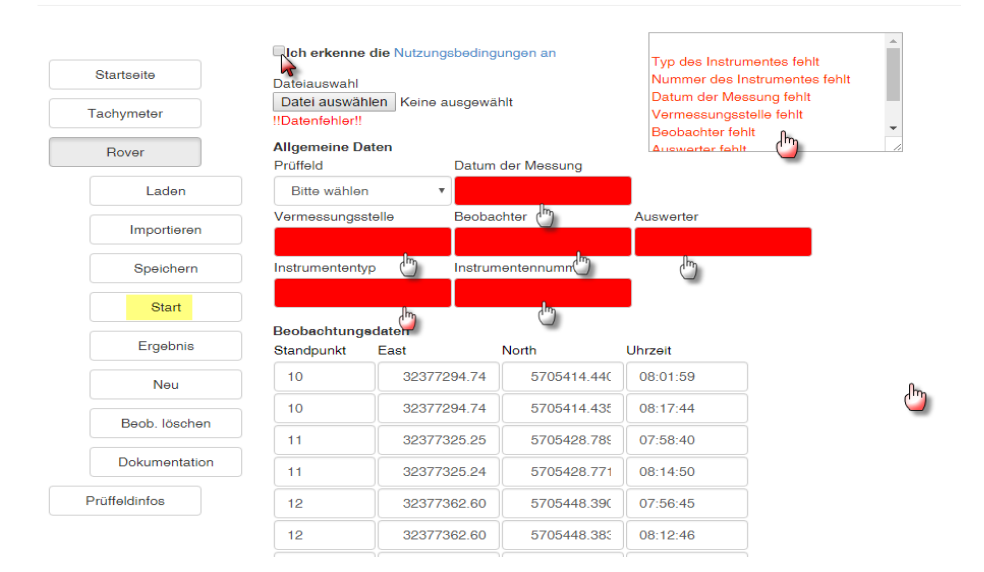

Weitere Angaben müssen nun noch gemacht werden. Siehe Info-Box, bzw. rote Felder. Bitte füllen Sie Felder und setzen den Haken für die Nutzungsbedingungen.

### Anschließend "Starten" Sie die Auswertung

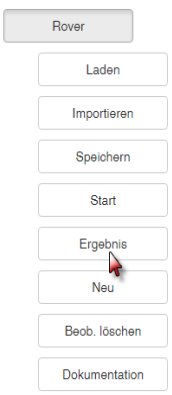

Die Auswertung ist jetzt erfolgt. Die nächste Karteikarte liefert Ihnen das Ergebnis.

Nachfolgend sehen Sie das Ergebnis. Hier Seite 1, 2 und 5

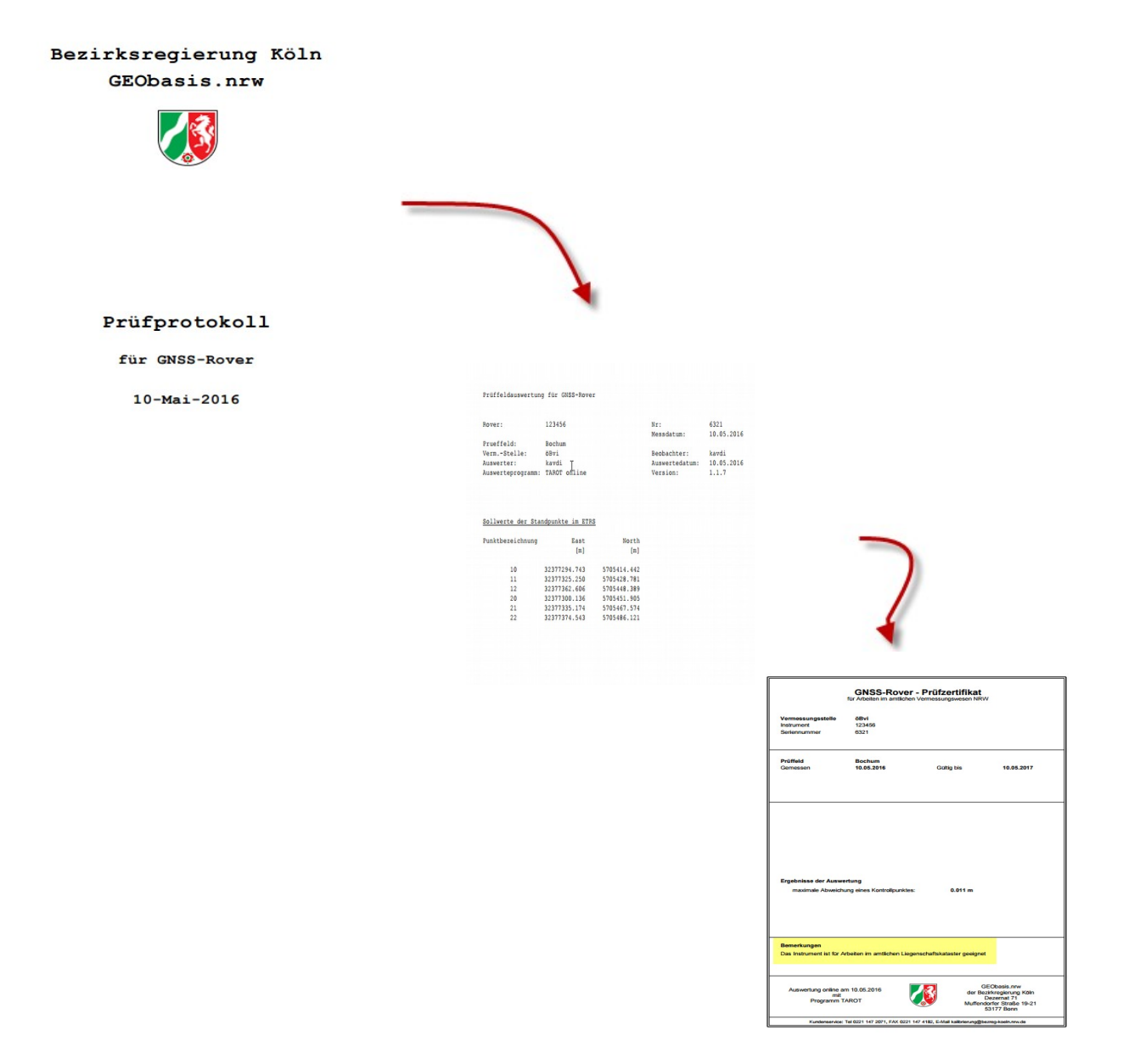